## Tipy pro zkoušení pomocí skenovatelných formulářů

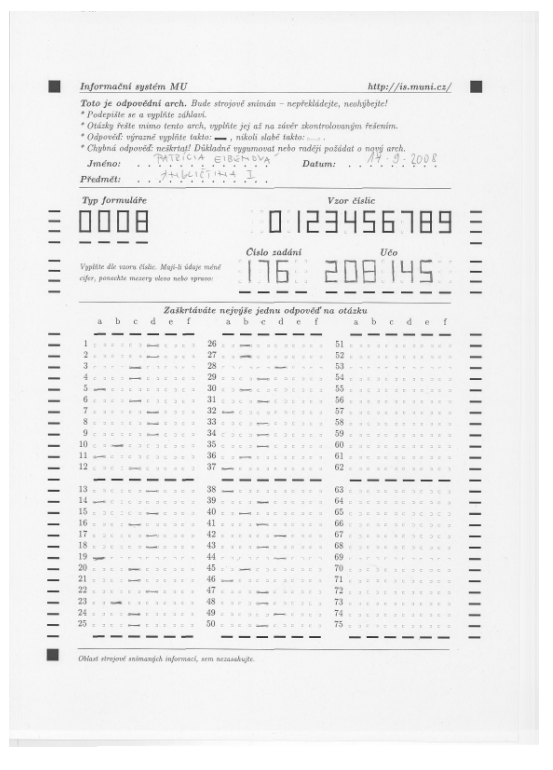

## Příprava na písemku

- Vytvořte v IS sadu otázek a odpovědník, sestavte zadání, vyzkoušejte, zda se vám více líbí tisknout zadání z prohlížeče nebo přímo na tiskárnu.
- Zvlášť ověřte, jak se vytisknou veškeré nestandardní znaky a značky, které v zadání máte.
- Můžete studentům rozeslat hromadný e-mail s radou, aby se podívali na Osobní administrativa → Nápověda → Student → Zkoušení se skenovatelnými odpovědními listy, aby v klidu pochopili, jak mají do formuláře vepsat učo a číslo zadání.
- Rozhodněte se, jestli budete skenovat sám, nebo e-technik Vaší fakulty (doporučujeme).
- Vytiskněte dostatečné množství náhradních odpovědních listů. Prosíme, odpovědné listy nekopírujte na kopírce.

## Při písemce

- Zkontrolovat prezenci lze dle seznamu pˇrihlášených na zkušební termín z IS a dle ISIC. V průběhu písemky dozor může dle ISIC volně položeného na lavici namátkou kontrolovat, zda student vyplnil do odpovědního listu učo odpovídající jménu na ISIC.
- Na tabuli vysvětlete způsob zápisu cifer učo a čísla zadání do odpovědného listu.
- Na listu nelze škrtat, v nejlepším případě ani gumovat.
- Doporučte studentům, aby odpovědi připravovali nejprve na zadání a před koncem písemky je vyzvěte, aby je přepsali do odpovědního listu. Udělá-li student v listu chybu, roztrhněte list a vydejte mu nový, kam údaje přepíše.
- Zdůrazněte studentům, aby odpovědi zaškrtávali tučnou čarou. Někteří studenti se mohou pokusit o podvod tím, že odpovědi, u kterých si nejsou jisti, zaškrtnou velmi tence, což rozpoznávací program může chápat jako nezodpovězenou odpověď. Student pak vyčká a pokud šlo o odpověď správnou, domáhá se ruční opravy výsledku. Doporučujeme tedy, aby učitelé reklamace nestandardně zaškrtnutých odpovedí ignorovali a ponechali rozhodnutí na rozpoznávacím programu. ˇ
- Před odevzdáváním vyzvěte, aby zkontrolovali, že nezapomněli učo a číslo zadání vyplnit. V nejlepším případě nejen do archu ale též do zadání.
- Zadání studentům můžete a nemusíte ponechat, lze jim ho například zveřejnit až ke konci zkouškového období zveřejněním prohlídky odpovědníku v IS.
- Sdělte termín, kdy v IS uvidí známky, nasnímané listy, případně zadání ušetříte si dotazy.

## Po písemce

- Samostatně nebo s podporou e-techniků proved'te snímání odpovědních listů, pokud se některé nerozpoznaly, opravte ručně. Výsledkem operace je napojení odpovědí na odpovědník a uložení získaných počtů bodů do poznámkového bloku.
- Známky lze s výhodou udělit hromadně pomocí operace s poznámkovým blokem Převod bodů na hodnocení.
- Zveřejněte studentům nasnímané odpovědní listy, někdo může reklamovat rozpoznání písemky, vyřešte ručně.
- Rozpoznávací software je dále vylepšován; pokud zaznamenáte případ vadného rozpoznání, zašlete na adresu správců IS učo studenta, kód předmětu, případně další identifikaci písemky.
- Studenti mají informaci o tom, kde najdou nasnímané listy, uvedenou pod odkazy Osobní administrativa → Nápověda → Student → Zkoušení se skenovatelnými opovědními listy.
- Nahlížení do zadání (vč. vyznačení správných odpovědí nebo bez tohoto vyznačení) lze umožnit v Popisu odpovědníku.

Pokud Vás čeká první zkoušení pomocí skenovatelných formulářů a chcete si být jisti tím, že se nevyskytnou problémy, neváhejte kontaktovat příslušného e-technika na Vaší fakultě. Ochotne Vám pomůže se všemi výše popisovanými kroky, může se učastnit zkoušky samotné a dohlídnout na její bezproblémový průběh.

Přejeme Vám pohodlné zkoušení s co nejméně problémy.

Váš e-tech tím

etech@fi.muni.cz

Tento instruktážní materiál je spolufinancován Evropským sociálním fondem<br>a státním rozpočtem České republiky.

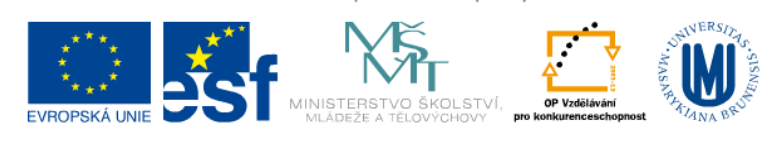

INVESTICE DO ROZVOJE VZDĚLÁVÁNÍ